# Isabelle Child Theme Widget Installation Instructions

## 1. Header Right

This is where you can add an advertisement. The demo is using the Image Widget to place a 728 x 90 image, however you can drag over a text widget and place your ad code in there.

## 2. Primary Sidebar

The primary side bar which is located on internal pages and posts contains an image widget and two Genesis Featured Posts widgets.

#### 3. Before Header

This area contains one Genesis Featured Posts widget.

#### 4. After Primary Nav

The After Primary Nav widget is a random widget area that streams on all pages in case you would like to put another ad, image, message, or what have you. (Not shown in the demo)

#### 5. Ad Banner 1

The Add Banner 1 widget area is located below the primary navigation and can be seen site wide. (Not shown in the demo)

#### 6. Ad Banner 2

The Add Banner 3 widget area is located above the footer (before the Tags) and can be seen site wide. (Not shown in the demo)

#### 7. Home Box Slider

This is the main slider-in boxed format (not full width).

# 8. Home - Top Left

This area contains one Genesis Featured Posts Widget set to display 1 post from one category.

#### 9. Home - Top Right

This area contains an Image Widget to place an image. You can also use this area for another type of ad code using a Text Widget.

#### 10. Home - Middle

This area contains one Genesis Featured Posts widget set to display 2 posts from one category.

#### 11. Home - Bottom

This area contains one Genesis Featured Posts widget set to display 2 posts from one category.

## 12. Call to Action One

This area contains the Genesis eNews Extended plugin. You should configure the eNews widget per the plugin instructions.

## 13. Call to Action Two

This area contains one Genesis Featured Posts widget set to display 5 posts from one category.

## 14. Before Footer

This area contains the Tag Cloud widget with the taxonomy set to "Tags".

## 15. After Footer

This area is located below the footer area and can be used with a Text Widget for ad placement or some other type of message. (Not shown in the demo)

#### 16. Slide Out Box

This is the slide out widget that contains the Genesis eNews Extended Widget.

# 17, 18, 19, 20 and 21 Footer Widgets

Footers 1, 2, 3, and 4 contain Custom Menus. Footer 5 contains a Text widget for the name and the Simple Social Icons widget to link to your social media accounts.

# 22. After Entry

This area can be used to add other miscellaneous content such as an ad banner, an additional sign up box, or some other special message using.

#### Other items

**Related Posts** – the related posts shown on the demo is from the Jetpack plugin. You can use any "Related Posts" or "You May Also Like" plugin that you wish.

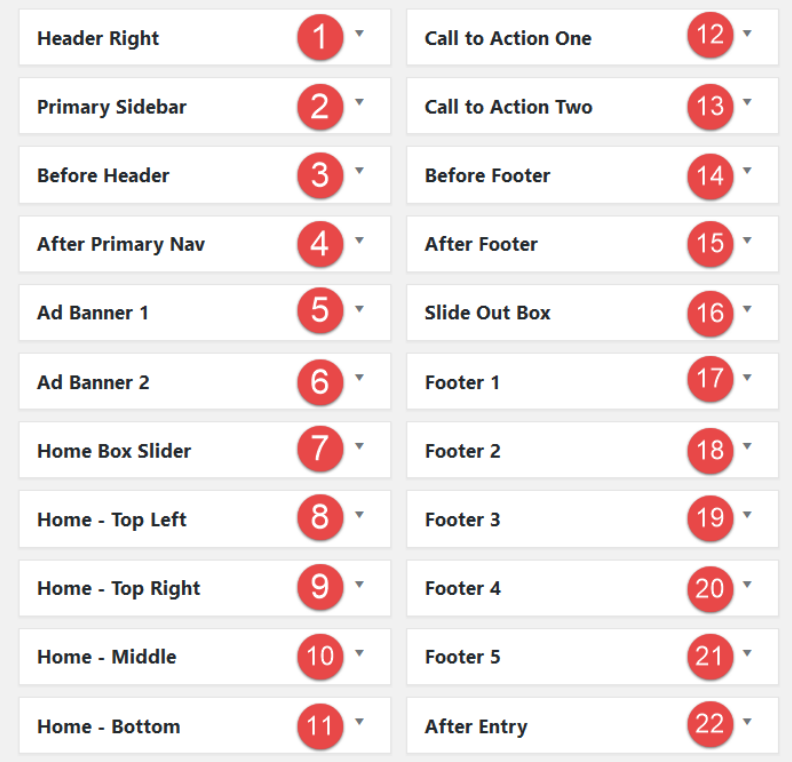

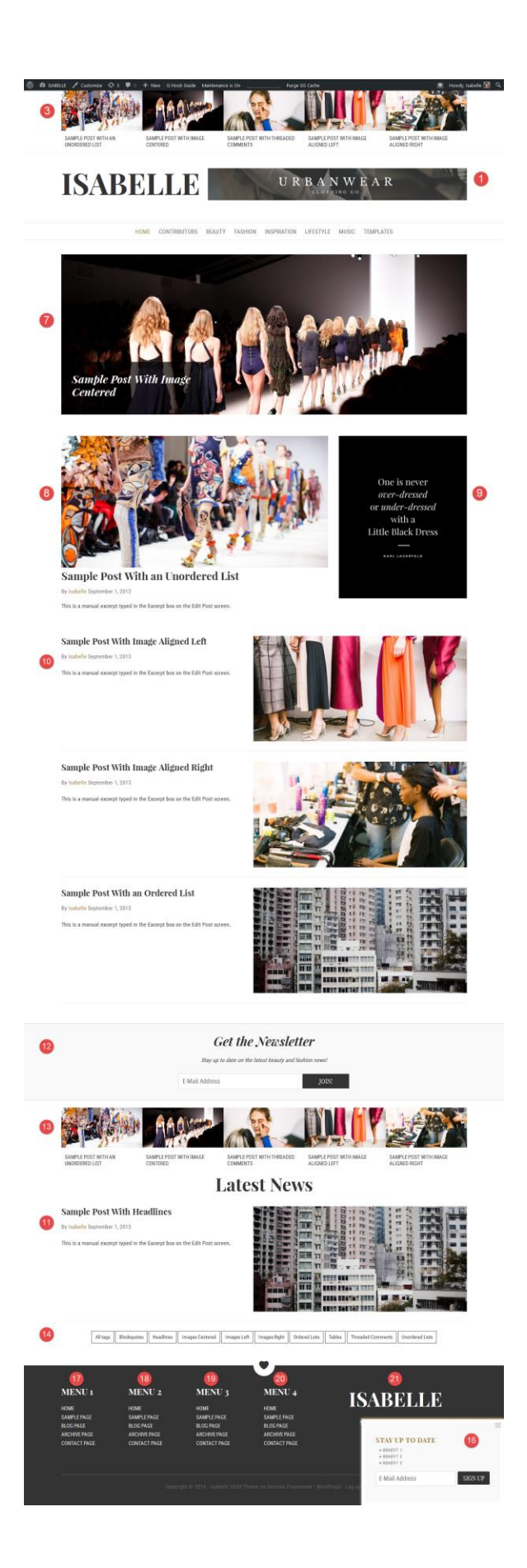